# 在BGP中刪除專用AS編號的示例配置

### 目錄

[簡介](#page-0-0) [必要條件](#page-0-1) [需求](#page-0-2) [採用元件](#page-0-3) [慣例](#page-1-0) [設定](#page-1-1) [網路圖表](#page-1-2) [傳送和接收更新](#page-1-3) [組態](#page-2-0) [自治系統DOT格式](#page-3-0) [驗證](#page-3-1) [疑難排解](#page-4-0) [相關資訊](#page-4-1)

# <span id="page-0-0"></span>簡介

本文顯示從傳出eBGP更新中刪除專用自治系統(AS)編號的示例配置。AS編號分為私有和公共兩類 。與私有IP地址和公有IP地址一樣,您不能將私有AS編號洩漏到Internet中。公共AS編號的範圍為 1到64511,專用AS編號的範圍為64512到65535。您可以使用專用AS編號將大AS劃分為多個通過 eBGP連線的小AS。此外,如果您連線到單個ISP,則ISP可以分配私有AS編號以儲存公共AS編號 。但是,在將更新傳送到全域性BGP網格(Internet)之前,必須刪除這些私有AS編號。

注意:如果連線到多個ISP,則建議不要分配專用AS編號。如果客戶網路連線到單個ISP(單宿或雙 宿主),則可以使用專用AS編號。

有關專用AS編號的詳細資訊,請參閱[刪除BGP中的專用自治系統編號](//www.cisco.com/en/US/tech/tk365/technologies_tech_note09186a0080093f27.shtml)。

# <span id="page-0-1"></span>必要條件

### <span id="page-0-2"></span>需求

本文件沒有特定需求。

### <span id="page-0-3"></span>採用元件

本檔案中的資訊適用於以下軟體和硬體版本:

- Cisco IOS<sup>®</sup>軟體版本12.2(27)
- Cisco 2501和Cisco 2503路由器

本文中的資訊是根據特定實驗室環境內的裝置所建立。文中使用到的所有裝置皆從已清除(預設 )的組態來啟動。如果您的網路正在作用,請確保您已瞭解任何指令可能造成的影響。

### <span id="page-1-0"></span>慣例

請參閱[思科技術提示慣例以瞭解更多有關文件慣例的資訊。](//www.cisco.com/en/US/tech/tk801/tk36/technologies_tech_note09186a0080121ac5.shtml)

# <span id="page-1-1"></span>設定

本節提供用於設定本文件中所述功能的資訊。

註:使用[Command Lookup Tool\(](//tools.cisco.com/Support/CLILookup/cltSearchAction.do)僅限[註冊客](//tools.cisco.com/RPF/register/register.do)戶)查詢有關本文檔中使用的命令的更多資訊。

#### <span id="page-1-2"></span>網路圖表

本文檔使用網路設定,其中Router 3使用私有AS編號65000,Router 1和Router 2分別使用公共AS編 號AS 1和AS 5。

路由器2位於服務提供商雲中,路由器1(運行AS 1)和路由器3(運行AS 65000)作為其客戶端。

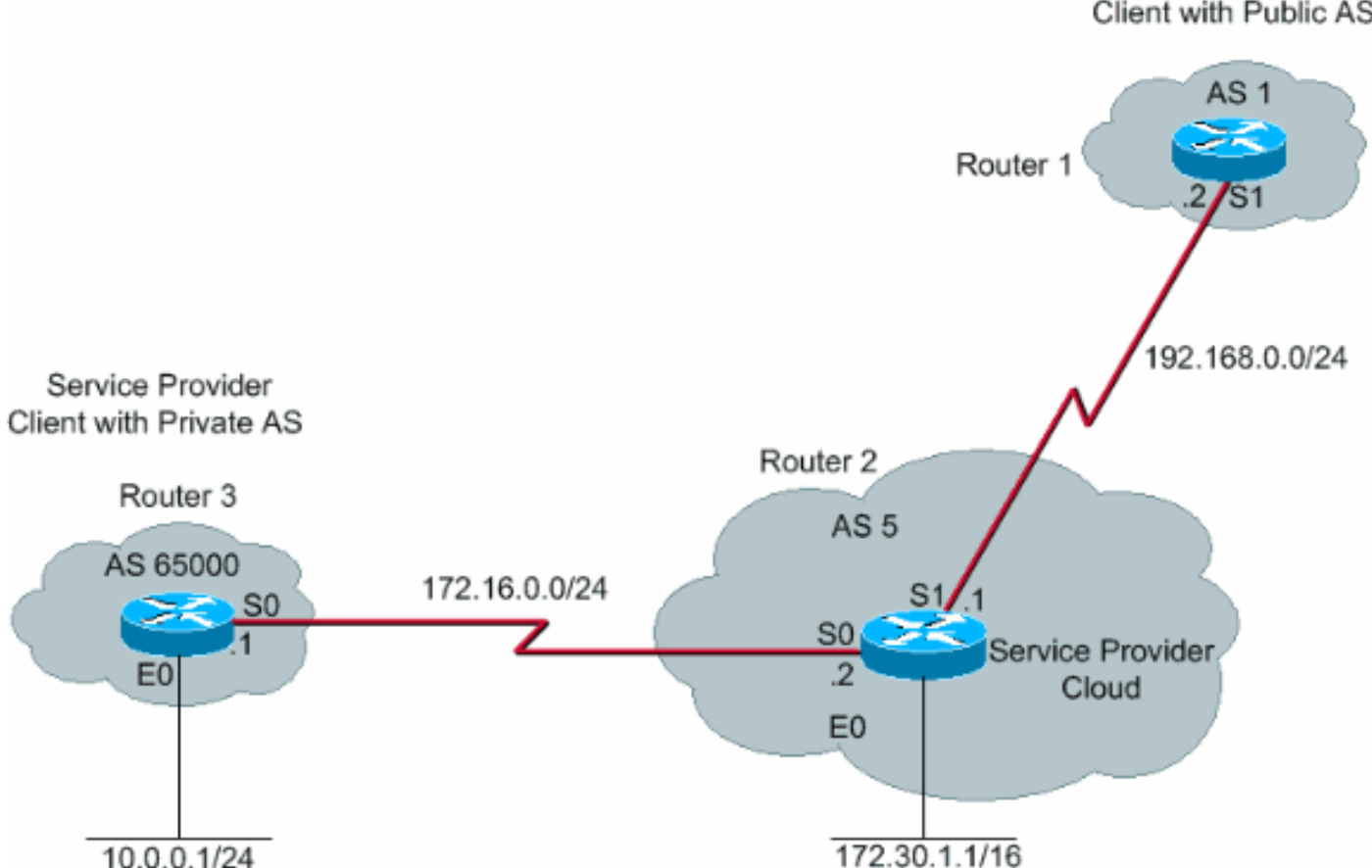

#### Service Provider Client with Public AS

### <span id="page-1-3"></span>傳送和接收更新

以下程式將說明Router 3通告網路(此案例為10.0.0.0/24)時發生的事件序列。

1. Router 3將AS路徑屬性為65000的網路10.0.0.0/24通告給Router 2。

- 路由器2收到路由器3的更新,在其路由表中為網路10.0.0.0 /24建立一個條目,下一跳為 2. 172.16.0.1(路由器3上的串列介面S0)。
- 3. Router 2(服務提供者裝置)使用**neighbor 192.168.0.2 remove-private-AS**命令設定時,去除 私有AS編號,並使用自己的AS編號作為10.0.0.0/24網路的AS路徑屬性來構建新的更新封包 ,並將其傳送到AS1中的路由器1。
- 路由器1收到網路10.0.0.0/24的eBGP更新,並在其路由表中建立一個條目,下一跳為 4. 192.168.0.1(路由器2上的串列介面S1)。 在Router 1上看到的此網路的AS路徑屬性是AS 5(Router 2)。 因此,防止私有AS號碼進入Internet的BGP表。

#### <span id="page-2-0"></span>組態

本檔案會使用以下設定:

- 路由器3
- 路由器2
- 路由器1

#### 路由器3

```
Current configuration :
!
interface Ethernet0
 ip address 10.0.0.1 255.255.255.0
!
interface Serial0
 ip address 172.16.0.1 255.255.255.0
!
router bgp 65000
 network 10.0.0.0 mask 255.255.255.0
 neighbor 172.16.0.2 remote-as 5
!--- Configures Router 2 as an eBGP neighbor in public
AS 5. ! end
```
#### 路由器2

```
Current configuration :
!
!
interface Ethernet0
 ip address 172.30.1.1 255.255.0.0
!
interface Serial0
 ip address 172.16.0.2 255.255.255.0
!
interface Serial1
 ip address 192.168.0.1 255.255.255.0
!
router bgp 5
 network 172.30.0.0
 network 192.168.0.0
 neighbor 172.16.0.1 remote-as 65000
!--- Configures Router 3 as an eBGP neighbor in private
AS 65000. neighbor 192.168.0.2 remote-as 1 !---
Configures Router 1 as an eBGP neighbor in public AS 1.
neighbor 192.168.0.2 remove-private-AS !--- Removes the
private AS numbers from outgoing eBGP updates. ! ! end
```
#### 路由器1

```
Current configuration :
!
version 12.2
!
!
interface Serial0
 ip address 192.168.0.2 255.255.255.0
 !
router bgp 1
 neighbor 192.168.0.1 remote-as 5
!--- Configures Router 2 as an eBGP neighbor in public
AS 5. ! end
```
### <span id="page-3-0"></span>自治系統DOT格式

此示例說明如何將大於65535的AS編號轉換為4位元組自治系統(ASDOT格式)。

#### ASDOT配置之前

Router#**show run | beg router** router bgp 131280 no synchronization bgp log-neighbor-changes no auto-summary

#### ASDOT配置

Router(config-router)#**bgp asnotation dot Router(config-router)#end**

#### 配置之後

Router#**show run | beg router bgp** router bgp  $2.208$  <== no synchronization bgp asnotation dot bgp log-neighbor-changes no auto-summary !

<span id="page-3-1"></span>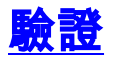

本節提供的資訊可用於確認您的組態是否正常運作。

[輸出直譯器工具](https://www.cisco.com/cgi-bin/Support/OutputInterpreter/home.pl)(僅供[已註冊客](//tools.cisco.com/RPF/register/register.do)戶使用)(OIT)支援某些show命令。使用OIT檢視show命令輸出的分析  $\sim$ 

在路由器1上使用debug ip bgp updates 命令獲取的調試消息顯示,從路由器2(192.68.0.1)收到的網 路10.0.0.0/24的更新具有AS路徑屬性5,該屬性是路由器2的AS編號。路由器2和路由器1上的show ip bgp 命令也說明了相同內容。

1w1d: %BGP-5-ADJCHANGE: neighbor 192.168.0.1 Up 1w1d: BGP(0): 192.168.0.1 computing updates, afi 0, neighbor version 0, table version 1, starting at 0.0.0.0 1w1d: BGP(0): 192.168.0.1 update run completed, afi 0, ran for 0ms, neighbor version 0, start version 1, throttled to 1 1w1d: BGP: 192.168.0.1 initial update completed 1w1d: BGP(0): 192.168.0.1 rcvd UPDATE w/ attr: nexthop 192.168.0.1, origin i, **path 5** 1w1d: BGP(0): 192.168.0.1 rcvd **10.0.0.0/24** 1w1d: BGP(0): Revise route installing 10.0.0.0/24 -> 192.168.0.1 to main IP table 1w1d: BGP(0): 192.168.0.1 computing updates, afi 0, neighbor version 1, table version 2, starting at 0.0.0.0 1w1d: BGP(0): 192.168.0.1 update run completed, afi 0, ran for 0ms, neighbor version 1, start version 2, throttled to 2 Router2#**show ip bgp** BGP table version is 3, local router ID is 192.168.0.1 Status codes: s suppressed, d damped, h history, \* valid, > best, i - internal Origin codes: i - IGP, e - EGP, ? - incomplete Network Next Hop Metric LocPrf Weight Path **\*> 10.0.0.0/24 172.16.0.2 0 0 65000 i** \*> 172.30.0.0 0.0.0.0 0 32768 i Router1#**show ip bgp** BGP table version is 19, local router ID is 192.168.0.2 Status codes: s suppressed, d damped, h history, \* valid, > best, i - internal Origin codes: i - IGP, e - EGP, ? - incomplete Network Next Hop Metric LocPrf Weight Path **\*> 10.0.0.0/24 192.168.0.1 0 5 i**  $*$  > 172.30.0.0 192.168.0.1 0 0 5 i 路由器2的BGP表顯示網路10.0.0.0源自AS 65000。路由器1的BGP表顯示同一網路源自AS 5。這是 因為路由器2上存在[neighbor 192.168.0.2 remove-private-as](//www.cisco.com/en/US/docs/ios/12_3t/ip_route/command/reference/ip2_n1gt.html#wp1099351)<sup>命令</sup>,該命令去除私有AS編號並阻止

私有AS編號到達Internet。因此,AS 1(路由器1)一致將AS 5視為網路10.0.0.0/24的建立者。

## <span id="page-4-0"></span>疑難排解

目前尚無適用於此組態的具體疑難排解資訊。

# <span id="page-4-1"></span>相關資訊

- [BGP 支援頁面](//www.cisco.com/en/US/tech/tk365/tk80/tsd_technology_support_sub-protocol_home.html?referring_site=bodynav)
- [刪除BGP中的專用自治系統編號](//www.cisco.com/en/US/tech/tk365/technologies_tech_note09186a0080093f27.shtml?referring_site=bodynav)
- [4位元組自治系統說明](//www.cisco.com/en/US/prod/collateral/iosswrel/ps6537/ps6554/ps6599/white_paper_c11_516829.html?referring_site=bodynav)
- [技術支援與文件 Cisco Systems](//www.cisco.com/cisco/web/support/index.html?referring_site=bodynav)